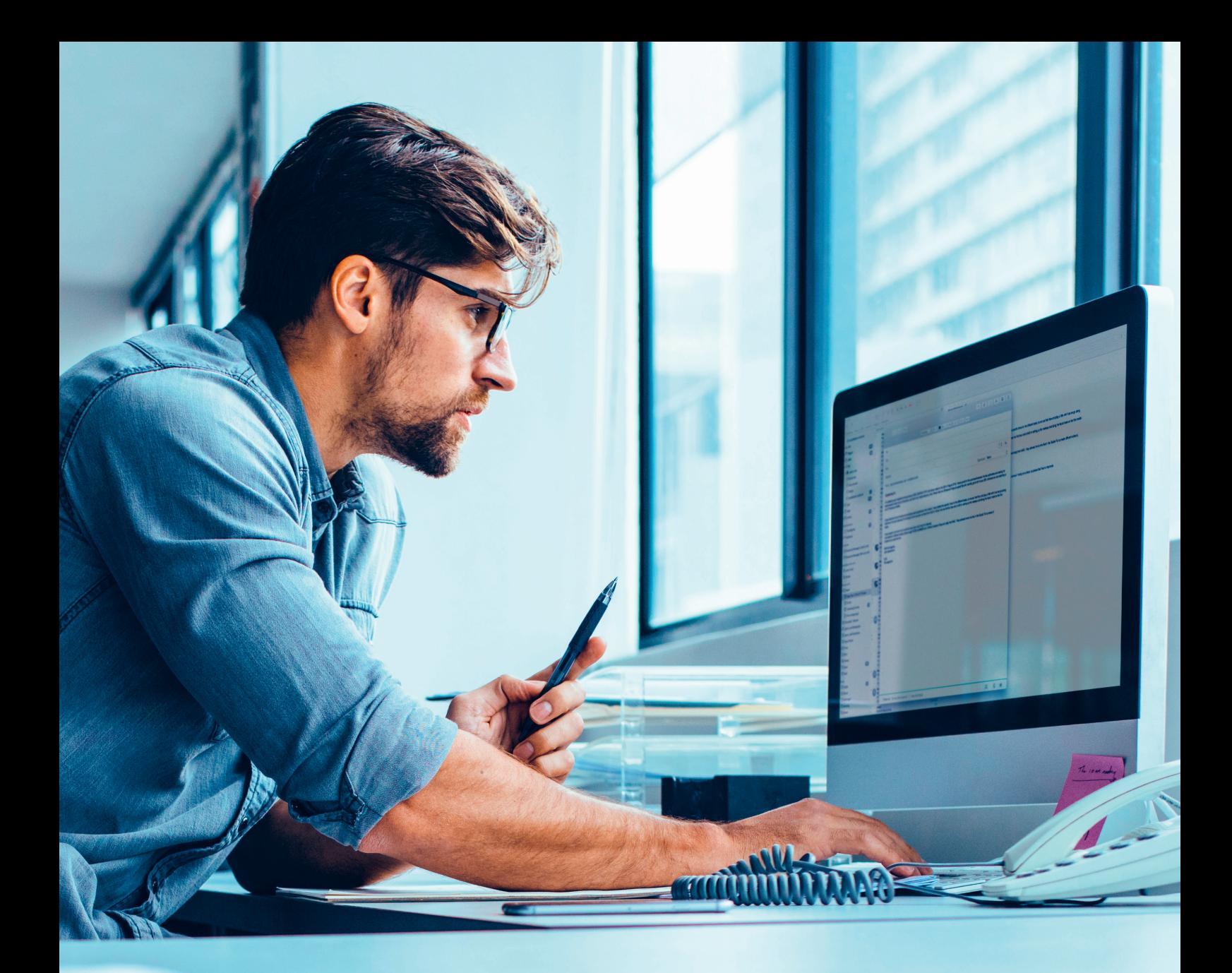

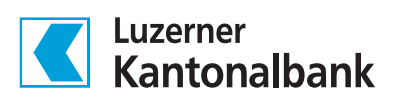

# Handbuch QR-Rechnung für Rechnungssteller

Ein Schritt in die digitale Zukunft

## Inhaltsverzeichnis

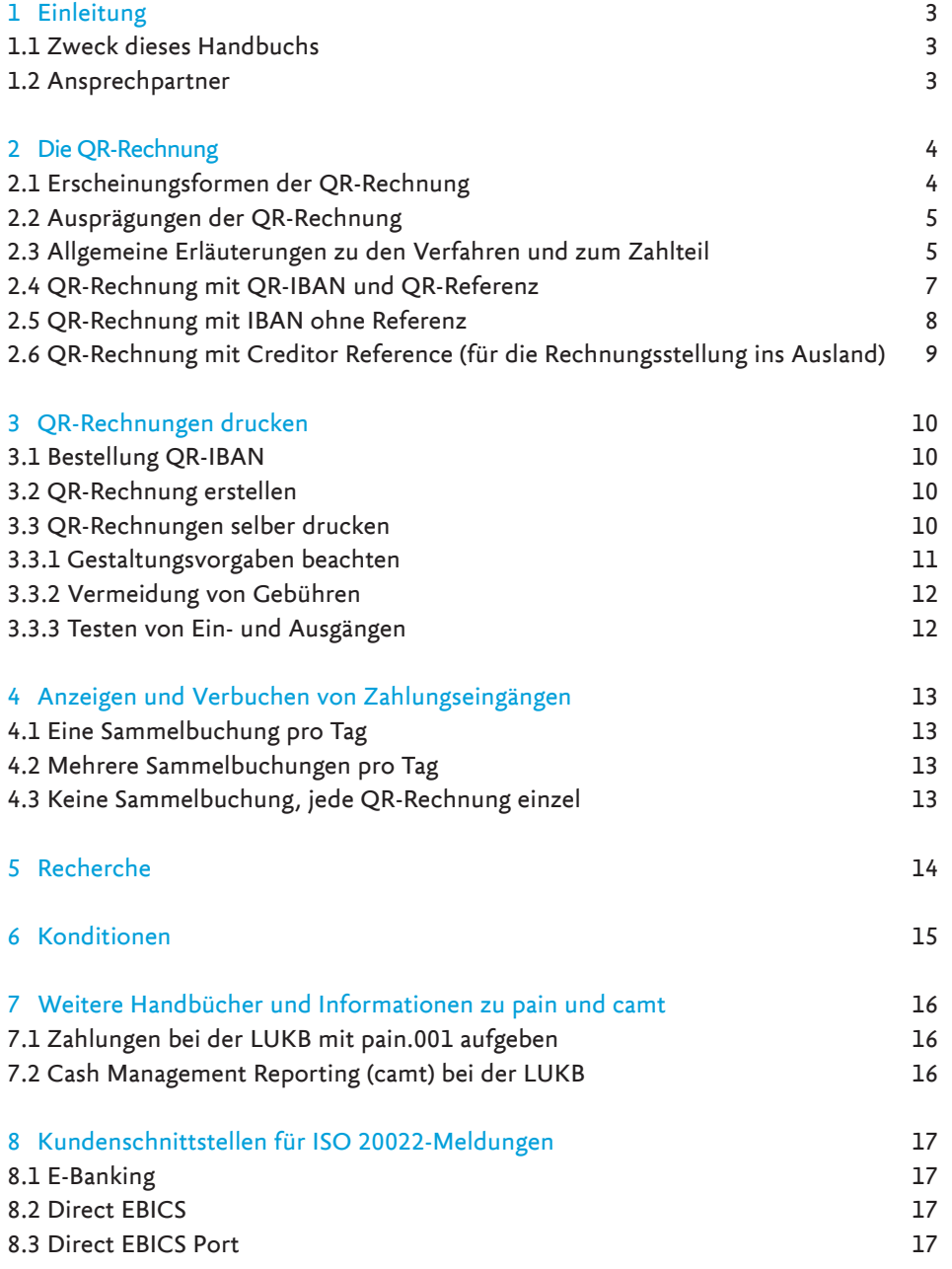

# <span id="page-2-0"></span>1 Einleitung

### 1.1 Zweck dieses Handbuchs

Dieses Dokument beschreibt die Eigenschaften der QR-Rechnung der Luzerner Kantonalbank AG (nachfolgend LUKB genannt). Zusätzlich wird die Bestellung, das Reporting und die allgemeine Handhabung der QR-Rechnung erklärt.

### 1.2 Ansprechpartner

Anregungen und Fragen können an nachstehende Adresse gerichtet werden:

### Luzerner Kantonalbank AG

Produktmanagement Basisleistungen und Zahlen Postfach 6002 Luzern [pm-basis@lukb.ch](mailto:pm-basis@lukb.ch)

# <span id="page-3-0"></span>2 Die QR-Rechnung

Die QR-Rechnung ist eine Rechnung mit im Formular integriertem oder beigelegtem Zahlteil und Empfangsschein. Zentrales Element der QR-Rechnung ist der Swiss QR-Code, in dem sämtliche für die Zahlungsrelevanten Informationen abgespeichert sind. Durch Scannen des Swiss QR-Codes werden alle Zahlungsinformationen automatisch eingelesen. Alle Informationen sind auch in geschriebener und somit von Auge lesbarer Form auf der QR-Rechnung abgebildet. Dies ermöglicht auch papiergebundenes Zahlen und die Überprüfung der Daten aus dem QR-Code. In diesem Kapitel finden Sie die wichtigen Informationen, wenn Sie neu mit QR-Rechnungen fakturieren möchten.

### 2.1 Erscheinungsformen der QR-Rechnung

Die QR-Rechnung kann in folgenden Erscheinungsformen daherkommen:

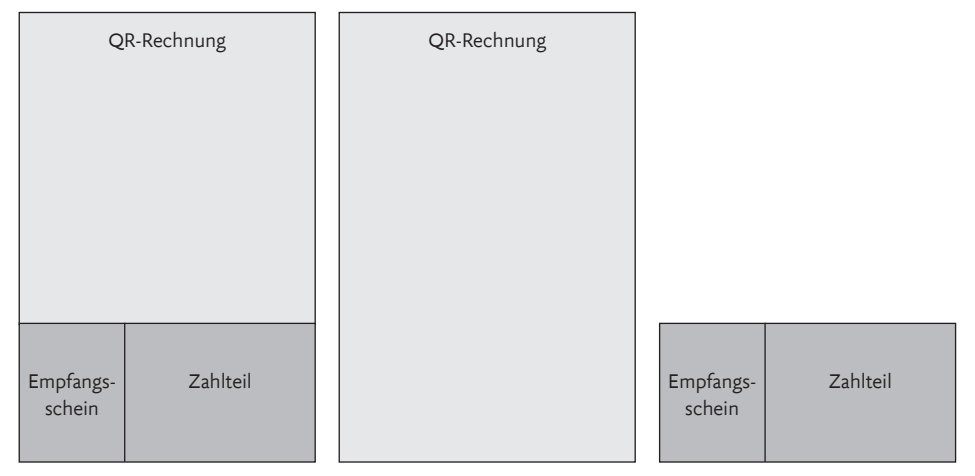

Die QR-Rechnung mit integriertem oder beiliegendem Zahlteil

### 2.2 Ausprägungen der QR-Rechnung

Die QR-Rechnungen sieht folgende drei Ausprägungen vor:

QR-Rechnung mit QR-IBAN und QR-Referenz. Die Debitoren können beim Zahlungseingang anhand der zurückgemeldeten Referenz automatisiert abgeglichen werden. Die QR-IBAN erzwingt, dass die Referenz vom Zahler erfasst bzw. vom Finanzinstitut des Zahlers weitergegeben werden muss.

QR-Rechnung mit IBAN ohne Referenz. Die QR-Rechnung mit IBAN ohne eine Referenz kann mit oder ohne dem Element «Zusätzliche Information» verwendet werden.

QR-Rechnung mit Creditor Reference. Die Structured Creditor Reference (Ref Type SCOR) funktioniert gleich wie die QR-Referenz und kann auch im internationalen Zahlungsverkehr eingesetzt werden. Die Creditor Reference darf nur in Kombination mit der IBAN verwendet werden.

### <span id="page-4-0"></span>2.3 Allgemeine Erläuterungen zu den Verfahren und zum Zahlteil

Die QR-Rechnung hat einen Zahlteil mit einem Empfangsschein. Der Zahlteil besteht aus dem Swiss QR Code mit allen notwendigen Daten und einem Sichtteil mit den angedruckten Informationen zur Zahlung.

Empfangsschein und Zahlteil. Wird die Rechnung nicht elektronisch bezahlt, können dank der **1** Perforation der Zahlteil und der Empfangsschein von der Rechnung abgetrennt und wie bisher auf der Post / Bank eingezahlt werden.

Swiss QR-Code. Der Swiss QR-Code enthält alle Zahlungsinformationen und lässt sich einfach **2** digital mit einem Smartphone oder einem Handscanner einlesen.

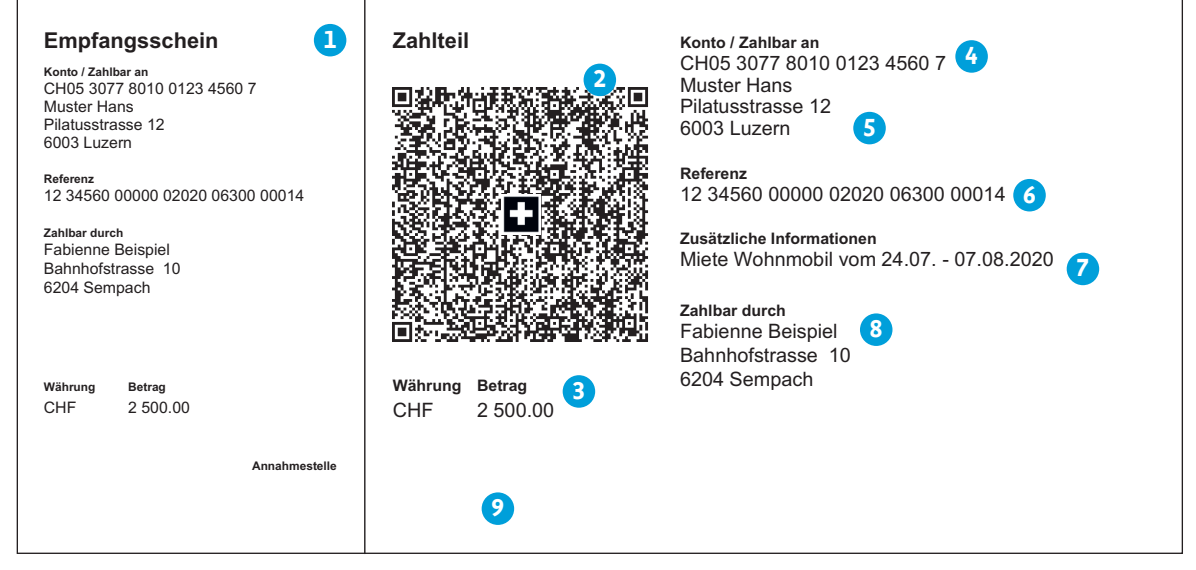

Beispiel eines Zahlteils einer QR-Rechnung Empfangsschein und Zahlteil.

Währung und Betrag. Die Rechnungsstellung ist in CHF und EUR möglich. Die Währung muss **3** zwingend angedruckt werden, der Andruck des Betrags ist optional. Dieser kann nachträglich handschriftlich ergänzt werden.

4) Konto. Das Kontofeld enthält entweder die QR-IBAN oder die bisherige IBAN

- QR-IBAN. Die QR-IBAN entspricht dem Format der heutigen IBAN, ist an das Gutschriftskonto bei der Bank gekoppelt und wird durch eben diese bereitgestellt. Sie lässt sich durch die Ziffer 3 an der fünften Stelle erkennen.
- IBAN (International Bank Account Number). Die IBAN des Begünstigten (Rechnungsstellers) ist das Gutschriftskonto.

5) Zahlbar an (Begünstigter). Der Zahlungsempfänger ist Begünstigter des Zahlungseinganges und gleichzeitig der Rechnungssteller.

- **6** Referenz. Das Referenzfeld enthält entweder die QR-Referenz oder die Creditor Reference. Wird ohne Refernznummer fakturiert, bleibt dieses Feld leer und wird nicht angedruckt.
	- QR-Referenz. Die QR-Referenz ist nur in Kombination mit der QR-IBAN erlaubt. *Weitere Details s.Kapitel 3.4.*
	- Creditor Reference. In Verbindung mit der IBAN ist auch die Verwendung der bis und mit 25-stelligen Creditor Reference zulässig. *[Weitere Details s.Kapitel 3.6.](#page-8-0)*

**7** Zusätzliche Informationen. Rechnungssteller haben die Möglichkeit, zusätzliche Informationen an ihre Rechnungsempfänger mitzugeben. Diese können entweder im Feld «unstrukturierte Mitteilung» oder «Rechnungsinformationen» erfasst werden. Bitte beachten Sie, dass diese beiden Felder auf maximal 140 Zeichen beschränkt sind.

- Unstrukturierte Mitteilung. Möchten Sie einen Zahlungszweck oder ergänzende Informationen zu QR-Rechnungen erfassen, eignet sich das Feld «unstrukturierte Mitteilung». Das kann beispielsweise eine Rechnungsnummer, Rechnungsdatum oder eine Kundenrefernz sein.
- Rechnungsinformationen. Hier könnnen Sie codierte Informationen zu Handen des Rechnungsempfängers erfassen, welche Ihnen zur Automatisierung des Kreditorenprozesses dienen. Die Daten sind zwar im QR-Code und auf dem Zahlteil enthalten, werden aber bei der QR-Zahlung nicht erfasst. Beide Elemente können auch in Verbindung mit der QR-Referenz oder Creditor Reference verwendet werden.
- Zahlbar durch, optional (Schuldner, Rechnungsempfänger). Wird ein endgültiger Zahlungspflichtiger **8** angegeben (z.B. die Angabe einer spezifischen Person / Geschäftspartner) gilt dieser als Rechnungsempfänger. Dieses Feld darf handschriftlich ergänzt werden, sofern es nicht vorgedruckt ist.
- Nutzung von alternativen Verfahren. Die QR-Rechnung bietet zudem das Feld «Alternative Verfahren» **9**an. Dort können Informationen, die für die Verwendung desselben notwendig sind, standardisiert erfasst werden. Bei eBill zum Beispiel kann dieses Feld mit der E-Mail-Adresse des Rechnungsempfängers befüllt werden. So lässt sich eine QR-Rechnung automatisiert in eine eBill-Rechnung konvertieren.

Alternative Verfahren dienen ausschliesslich dem Zahlungspflichtigen für die einfache Verwendung dieser Verfahren. Aktuelle Informationen zu den alternativen Verfahren finden sich auf: [paymentstandards.ch/](https://www.paymentstandards.ch/de/home/software-partner/alternative-schemes.html) [de/home/software-partner/alternative-schemes.html](https://www.paymentstandards.ch/de/home/software-partner/alternative-schemes.html)

### <span id="page-6-0"></span>2.4 QR-Rechnung mit QR-IBAN und QR-Referenz

Bei der Rechnungsstellung mit einer QR-Referenz muss die QR-IBAN als Angabe des Gutschriftskontos verwendet werden, die Verwendung der normalen Schweizer IBAN ist nicht zulässig. Beim Zahlungseingang wird die QR-IBAN als Basis für die Gutschrift auf dem entsprechenden Kundenkonto verwendet. Die QR-IBAN beantragen Sie bequem bei Ihrem LUKB-Kundenberater. Zudem ist diese auch unter den Kontodetails in Ihrem E-Banking ersichtlich.

Rechnungssteller, welche die QR-Rechnung einsetzen und eine elektronische Avisierung wünschen, sollten in der Lage sein, camt-Meldungen zu verarbeiten. Zudem können keine Zahlungsaufträge zu Lasten einer QR-IBAN in Auftrag gegeben werden.

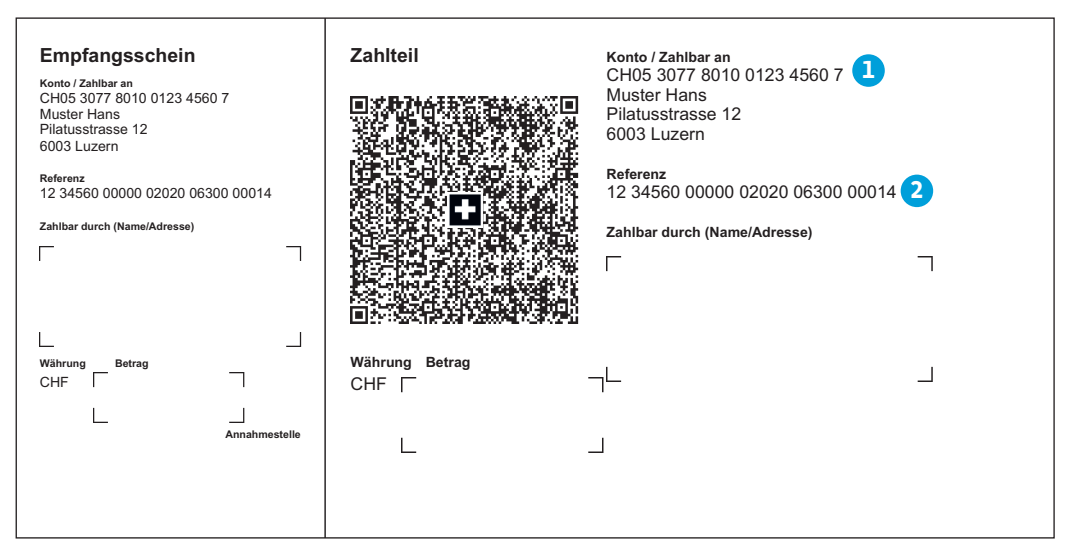

Zahlteil mit QR-IBAN und QR-Referenz

QR-IBAN. Die QR-IBAN ist analog der herkömmlichen IBAN aufgebaut und wird zur Kontoidentifizierung **1** des Rechnungsstellers verwendet. Sie kann aber nicht von der bestehenden IBAN abgeleitet werden, da die QR-IID sowie die Prüfziffer unterschiedlich sind (siehe unten). Die QR-IID der LUKB lautet 30778.

QR-Referenz. Die QR-Referenz hat 26 numerische Zeichen gefolgt von einer Prüfziffer). Die ersten **2**26 Stellen können Sie individuell befüllen, die Prüfziffer wird berechnet. Nicht befüllte Ziffern sind mit Nullen aufzufüllen.

QR-IBAN. Fiktives Muster einer QR-IBAN QR-Referenz. Fiktives Muster einer QR-Referenz

CH05 30778 010 0123 4560 7 Kontonummer QR-IID Prüfziffer Ländercode

12 34560 11111 22222 44444 55552 Referenz Prüfziffer

### <span id="page-7-0"></span>2.5 QR-Rechnung mit IBAN ohne Referenz

Rechnungen, die ohne Referenz gestellt werden, können - im Gegenzug zur QR-Rechnung mit QR-IBAN und QR-Referenz – nicht automatisch mit den offenen Posten abgeglichen werden. Sie eignet sich aber beispielsweise für Spendenaufrufe und dann, wenn wenige Rechnungen gestellt werden.

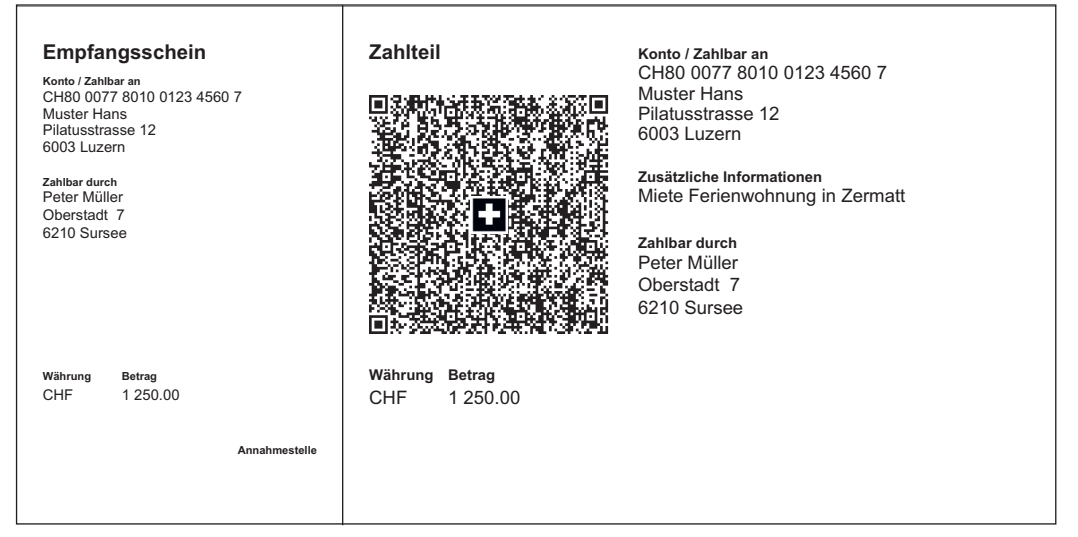

Zahlteil mit IBAN und zusätzlichen Informationen

### <span id="page-8-0"></span>2.6 QR-Rechnung mit Creditor Reference (für die Rechnungsstellung ins Ausland)

Die Structured Creditor Reference (Ref Type SCOR) funktioniert gleich wie die QR-Referenz aber kann auch im internationalen Zahlungsverkehr eingesetzt werden. Die Creditor Reference darf nur in Kombination mit der IBAN verwendet werden.

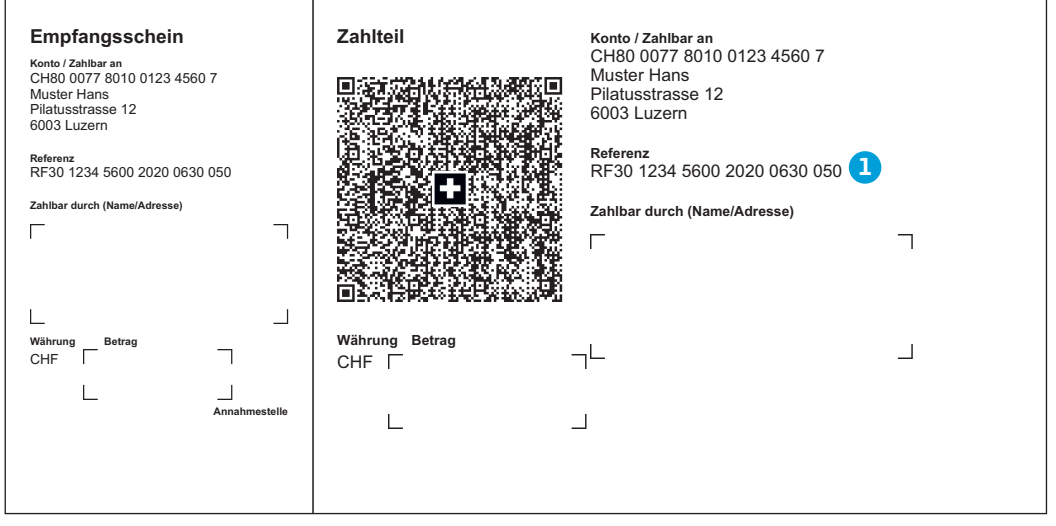

Zahlteil mit IBAN und Creditor Reference

1) Creditor Reference (Ref Type SCOR). In Verbindung mit der IBAN ist auch die Verwendung der Creditor Reference gemäss ISO-11649-Standard zulässig. 21 Stellen der 25-stelligen Creditor Reference können durch den Rechnungssteller frei belegt werden. Mit der Creditor Reference können neu auch Rechnungen, welche aus dem Ausland bezahlt werden, automatisiert abgeglichen werden. Bitte beachten Sie, dass im Gegenzug zur QR-Referenz, die Creditor Reference nicht zwingend vom Zahlenden erfasst werden muss. Die Rechnungsstellung ist in CHF wie auch in EUR möglich.

Fiktives Muster einer Creditor Referenze

RF70 1234 1234 1234 1234 Referenz Prüfziffer Identifikator

# <span id="page-9-0"></span>3 QR-Rechnungen drucken

Nachfolgend erhalten Sie ergänzende Informationen wie Sie künftig mittels QR-Rechnung fakturieren können.

#### 3.1 Bestellung QR-IBAN

Die QR-IBAN können Sie bei Ihrem Kundenberater bestellen. Alternativ ist die QR-IBAN auch in Ihrem E-Banking bei den Kontodetails ersichtlich. Bitte beachten Sie, dass die QR-IBAN nur für Transaktionskonten vorgesehen ist. Für Sparkonten ist keine QR-IBAN verfügbar.

#### 3.2 QR-Rechnung erstellen

Wenn Sie keine eigene Rechnungsstellungssoftware haben, können Sie die QR-Rechnungsformulare bequem in unserem E-Banking selbst erstellen. Unter dem Menupunkt «Zahlungen» finden Sie die Lasche «QR-Rechnung erstellen». Sie haben die Möglichkeit, lediglich den QR-Code als Bilddatei herunterzuladen oder eine gesamte QR-Rechnung inkl. Zahlteil und Empfangsschein zu erstellen. Diese können Sie dann entweder als PDF herunterladen oder durch die LUKB drucken lassen.

### 3.3 QR-Rechnungen selber drucken

Sie besitzen eine Rechnungsstellungssoftware und möchten künftig mittels QR-Rechnung fakturieren? Kontaktieren Sie Ihren Softwarepartner und bitten um Unterstützung. Bitte beachten Sie beim selbständigen Druck der QR-Rechnungen die folgenden Punkte:

### <span id="page-10-0"></span>3.3.1 Gestaltungsvorgaben beachten

Damit die Verarbeitung der QR-Rechnung sichergestellt werden kann, müssen bei der Gestaltung des Zahlteils mit Swiss QR Code und Empfangsschein einige Voraussetzungen erfüllt werden.

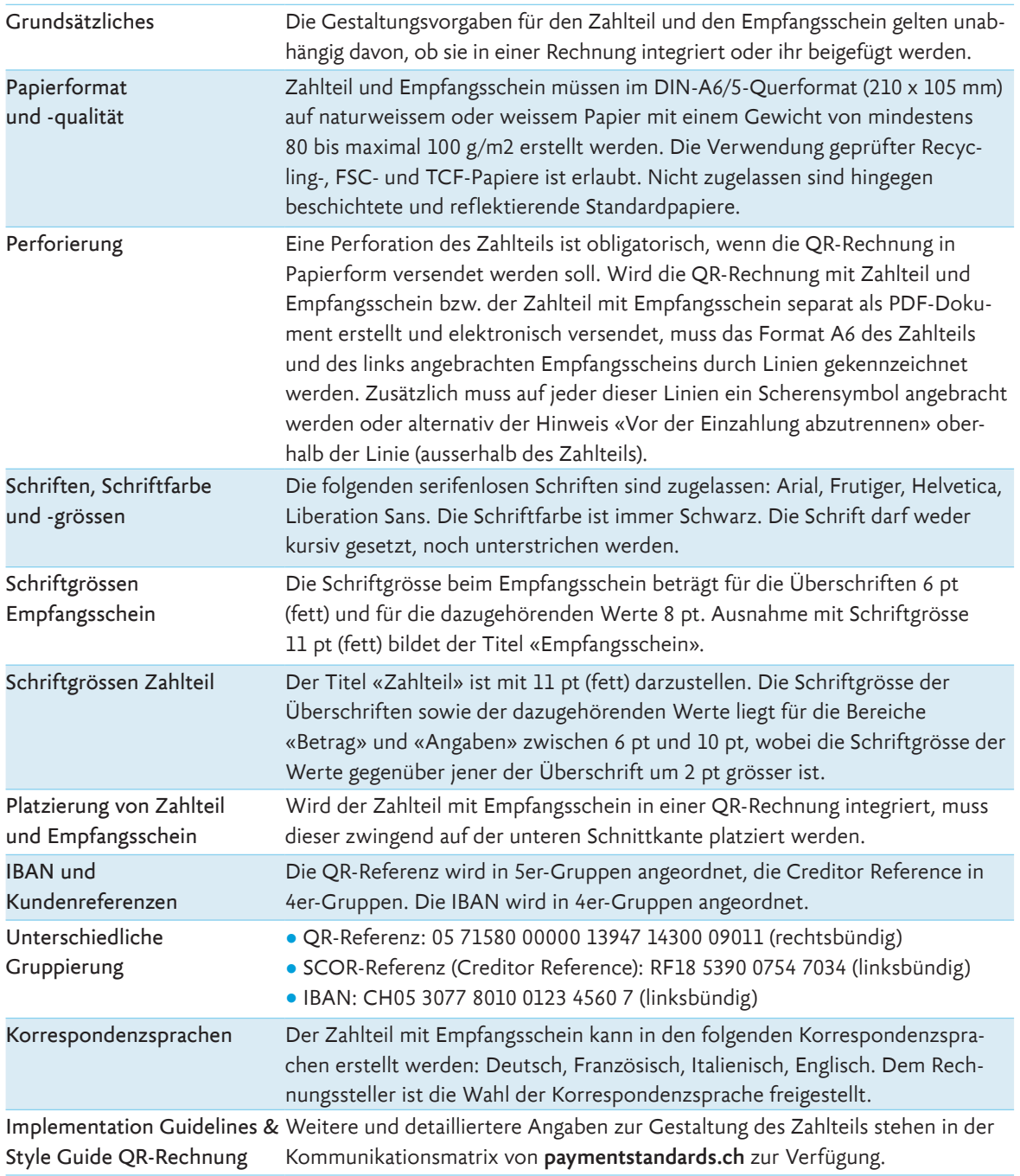

### <span id="page-11-0"></span>3.3.2 Vermeidung von Gebühren

Die PostFinance erhebt für manuell zu bearbeitende Einzahlungsscheine eine Rejectgebühr. Aus diesem Grund ist es sinnvoll, die QR-Rechnungen zu testen.

Verifizieren Sie Ihren Swiss QR-Code auf dem zentralen [Validierungsportal](https://validation.iso-payments.ch/gp/qrrechnung/account/logon) Prüfen Sie, ob der «Zahlteil» der QR-Rechnung mit Empfangsschein optisch korrekt dargestellt ist. Benutzen Sie dazu das [Rasterblatt](https://www.paymentstandards.ch/dam/downloads/style-guide-de.pdf) im Style Guide QR-Rechnung, das vom Finanzplatz Schweiz bereitgestellt wird.

Achten Sie darauf, dass der «Zahlteil» mit Empfangsschein zum Abreissen perforiert ist, sofern QR-Rechnungen in Papierform zugestellt werden sollen.

#### 3.3.3 Testen von Ein- und Ausgängen

Senden Sie uns zwei Test-QR-Rechnungen. Wir generieren für Sie Musterzahlungseingänge auf Ihrem Konto. Sie haben auch die Möglichkeit, uns pain.001-Testzahlungen zu übermitteln. Wir generieren damit Musterzahlungsausgänge zulasten Ihres Kontos. In beiden Fällen erhalten Sie Zahlungsinformationen (camt.053/054) zur Test-Verbuchung in Ihrer ERP-Software.

Ihre Testaufträge senden Sie ganz einfach an: [qr-rechnung@lukb.ch](mailto:qr-rechnung@lukb.ch)

# <span id="page-12-0"></span>4 Anzeigen und Verbuchen von Zahlungseingängen

Sie haben die Möglichkeit, die Details der Sammelbuchung entweder im elektronischen Kontoauszugsformat camt.053 oder im camt.054 zu beziehen. Weitere Informationen finden Sie im Handbuch [«Handbuch ISO 20022: Cash Management Reporting \(camt\) bei der LUKB»](https://www.lukb.ch/documents/38421/354548/LUKB-ISO20022-Handbuch-camt.pdf/efc38f8f-f31a-ce48-0c32-952478a8eebd?t=1593521338533) auf unserer Website.

Die camt-Meldungen können Sie entweder über das E-Banking oder über die Direktschnittstelle Direct EBCIS beziehen.

### 5.1 Eine Sammelbuchung pro Tag

Zahlungseingänge von QR-Rechnungen mit QR-Referenz werden grundsätzlich anhand der QR-IBAN gruppiert. Hierfür relevant sind die ersten 6 Zahlen der QR-Referenz. Wenn Sie pro Tag für alle Gutschriften von QR-Rechungen eine Buchung wünschen, dann wählen Sie für alle QR-Rechnungen für die ersten sechs Stellen eine eindeutige Nummer.

#### 5.2 Mehrere Sammelbuchungen pro Tag

Wünschen Sie eine Differenzierung von QR-Eingängen, können Sie mehrere ID's verwenden. Sie erhalten dann pro ID eine Sammelbuchung.

#### 5.3 Keine Sammelbuchung, jede QR-Rechnung einzeln

Möchten Sie die Gutschriften nicht in einer Sammelbuchung täglich verbucht haben, sondern jede Gutschrift sofort einzeln? Das ist mit der neuen QR-Rechnung möglich. Nehmen Sie dafür mit Ihrem Kundenberater Kontakt auf.

# <span id="page-13-0"></span>5 Recherche

Falls eine Gutschrift aufgrund der Referenznummer nicht verbucht werden kann, wenden Sie sich bitte an:

Luzerner Kantonalbank AG Operations / Verarbeitung Postfach 453 6002 Luzern

Telefon +41 41 206 82 34 [zahlungsverkehr2@lukb.ch](mailto:zahlungsverkehr2@lukb.ch) [lukb.ch](http://lukb.ch)

# <span id="page-14-0"></span>6 Konditionen

Die Verarbeitung von QR-Rechnungen ist bei Privat- und Vereinskonten kostenlos, bei Geschäftskonten gemäss separater Broschüre. Bitte beachten Sie, dass Fremdspesen (Posttaxen oder Gebühren anderer Banken) weiterverrechnet werden.

#### Gebühren der PostFinance bei Einzahlungen am Postschalter

Die von der PostFinance erhobenen Gebühren werden dem Bankkunden weiterverrechnet.

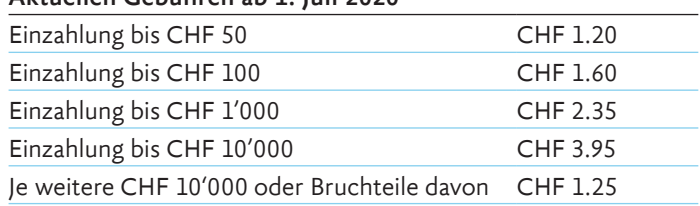

### Aktuellen Gebühren ab 1. Juli 2020

### Zusätzliche Gebühren

Der Preis pro Nacherfassung des Feldes «Betrag» beträgt CHF 0.04. Der Preis pro Nacherfassung des Feldes «Zahlungspflichtiger» beträgt CHF 0.80. Die Gebühren werden nur dann verrechnet, wenn diese Felder handschriftlich im QR-Zahlteil befüllt sind. Nachbearbeitung für jeden nicht maschinell lesbaren Beleg (Reject) beträgt CHF 1.20.

# <span id="page-15-0"></span>7 Weitere Handbücher und Informationen zu pain und camt

### 7.1 Zahlungen bei der LUKB mit pain.001 aufgeben

Der Austausch von ISO 20022-Meldungen hat sich auf dem Schweizer Finanzplatz etabliert und läuft wie folgt ab:

#### Payments Initiation (pain)

- Customer Credit Transfer Initiation (pain.001)
- Customer Payment Status Report (pain.002)

Der Meldungstyp pain.001 wird für die elektronische Auftragserteilung von filebasierten Zahlungen verwendet. In der Schweiz kann dieser Meldungstyp für alle Überweisungsarten (Inland, Ausland, QR-Rechnungen, Fremdwährungen, SEPA etc.) verwendet werden. Zudem können in einem pain.001 Instruktionen zur Verbuchung und Avisierung für nachgelagerte Prozesse (z.B. Sammelbuchung, Anzeigetyp) erteilt werden.

Der Customer Payment Status Report (pain.002) wird verwendet, um dem Auftraggeber eines pain.001- Auftrags einen Status über das eingereichte File zurückzumelden. Der Status Report ist zu unterscheiden von einer Ausführungsbestätigung, welche entweder durch eine Belastungsanzeige und/oder den Kontoauszug bestätigt wird.

Die LUKB unterstützt das Schweizer Schema nach den Swiss Payment Standards für pain-Meldungen. Weitere Erläuterungen über das pain-Angebot der LUKB sind im Handbuch ISO 20022 – Zahlungen bei der LUKB mit pain.001 aufgeben – zu finden.

Weitere Informationen finden Sie im Handbuch «Handbuch ISO 20022: Zahlungen bei der LUKB mit [pain.001 aufgeben»](https://www.lukb.ch/documents/38421/354548/LUKB-ISO20022-Handbuch-pain.001.pdf/a953671a-97f7-25b1-4cbd-1605e2e99657?t=1593521344698) auf unserer Website.

### 7.2 Cash Management Reporting (camt) bei der LUKB

Konto- bzw. Buchungsinformationen für die regelmässige Kontoabstimmung werden im ISO 20022- Standard wiedergegeben.

- Für elektronische Konto- bzw. Buchungsinformationen werden camt-Meldungen (camt = Cash Management) verwendet.
- Es besteht die Option, den Kontoauszug am Tagesende (camt.053) in unterschiedlichen Ausprägungen zu beziehen.

Bei den camt-Meldungen wird die Version 4 und die Version 8 nach Schweizer Schema und in unter-schiedlichen Detailausprägungen ausgeliefert. Weitere Informationen finden Sie im Handbuch [«Hand](https://www.lukb.ch/documents/38421/354548/LUKB-ISO20022-Handbuch-camt.pdf/efc38f8f-f31a-ce48-0c32-952478a8eebd?t=1593521338533)[buch ISO 20022: Cash Management Reporting \(camt\) bei der LUKB»](https://www.lukb.ch/documents/38421/354548/LUKB-ISO20022-Handbuch-camt.pdf/efc38f8f-f31a-ce48-0c32-952478a8eebd?t=1593521338533) auf unserer Website.

# <span id="page-16-0"></span>8 Kundenschnittstellen für ISO 20022-Meldungen

Die LUKB stellt drei Kanäle zur Verfügung, über welche pain-Files nach ISO 20022 eingeliefert und camt-Files nach ISO 20022 abgeholt werden können:

- **E-Banking**
- **Direct EBICS**
- Direct EBICS Port

Detaillierte Informationen zum E-Banking und der gesamten EBICS Produkte-Family sind auf [lukb.ch](http://lukb.ch) zu finden. Nachstehend werden die drei Kanäle, welche camt-Meldungen unterstützen, kurz erläutert.

#### 8.1 E-Banking

Mit dem E-Banking der LUKB können Bankgeschäfte einfach und sicher erledigt werden. So können z.B. Zahlungen, Kontoüberträge und Daueraufträge erfasst und verwaltet werden. Über die Funktion «Zahlungsaufträge hochladen» können die erstellten pain.001-Files in das LUKB E-Banking hochgeladen und die Zahlungen in Auftrag gegeben werden. Alle E-Banking-Verträge mit mindestens einem Erfassungsrecht von Zahlungen können pain.001-Dateien hochladen.

Über die Funktion «Kontobewegungen herunterladen» können die bereitgestellten camt-Meldungen heruntergeladen werden. Es stehen camt.053 mit Details, mit oder ohne QRR/LSV-Auflösung, ohne Lohndetails und camt.054 mit QRR/LSV-Details zur Verfügung.

### 8.2 Direct EBICS

Die Schnittstelle Direct EBICS ermöglicht mittleren und grösseren Unternehmen die Kommunikation zur Luzerner Kantonalbank direkt aus ihrer Finanzapplikation bzw. ERP. Sowohl die Übermittlung von Zahlungsaufträgen wie auch der Bezug von Kontoinformationen erfolgt ohne Umwege – kostengünstig und mit reduziertem Fehlerrisiko.

EBICS (Electronic Banking Internet Communication Standard) ist ein Standard für die multibankfähige Kunde-Bank-Kommunikation. Die Hauptziele von EBICS sind die Geschäftsaktivitäten von Unternehmen zu vereinfachen und den laufend ändernden Sicherheitsanforderungen gerecht zu werden. Es wird dabei auch ein mehrstufiges Unterschriftskonzept unterstützt. Der Bezug von Reportings kann wahlweise direkt im ERP oder über Direct EBICS Port erfolgen.

#### 8.3 Direct EBICS Port

Mit dem Direct EBICS Port stellt die LUKB ein EBICS-Web-Portal zur Verfügung, über welches ebenfalls ISO 20022-Meldungen ausgetauscht werden können. Über Direct EBICS Port können zudem auch verteilte elektronische Unterschriften (VEU) entlang des gewählten Vollmachtskonstrukts ausgelöst werden.